## **Návod pro učebnu J321**

- 1. v případě použití dataprojektoru stáhnout plátno, zapnout přepínač dataprojektoru – viz obrázek číslo 1
- 2. zapnout počítač
- 3. zapnout dataprojektor pomocí dálkového ovladače viz obrázek číslo 2
- 4. zvuk se zapíná u levého reproduktoru vedle tabule viz obrázek číslo 3
- **5. pro připojení externího zařízení, například notebooku:**
	- a. připojit buď volný VGA nebo HDMI kabel viz obrázek číslo 4
		- b. pro VGA připojení stisknout 2x rychle za sebou klávesu ScrollLock, pro připojení HDMI zapojit volný kabel do notebooku a na ovladači přepnout na **Computer** (vícekrát než se objeví požadovaný obraz)
- 6. po ukončení výuky vraťte vše do původního stavu

Není na monitoru vidět obraz z počítače? Je nutné stisknout přísl. tlačítko na DO – viz obrázek číslo 5.

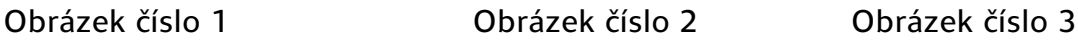

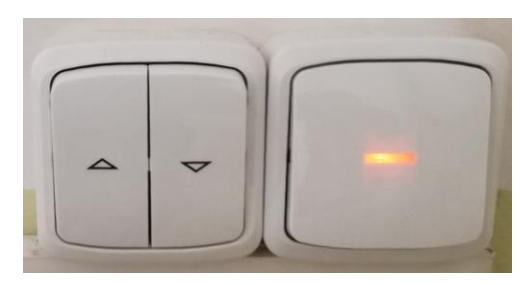

Obrázek číslo 4

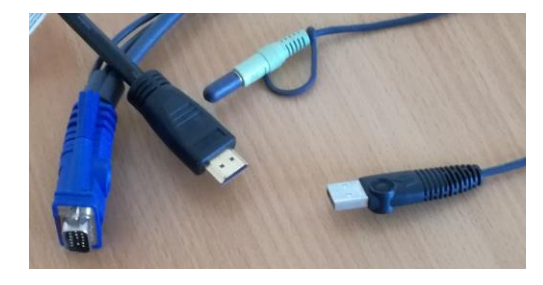

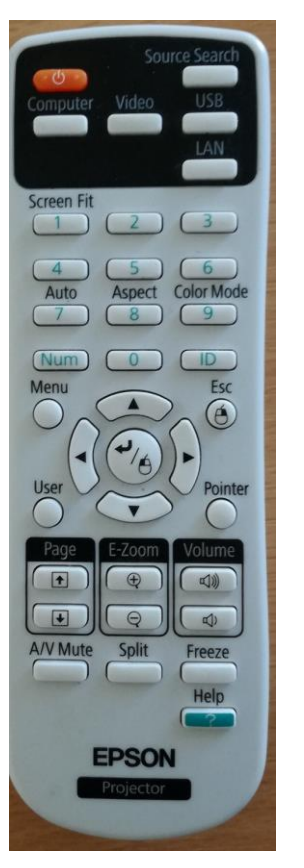

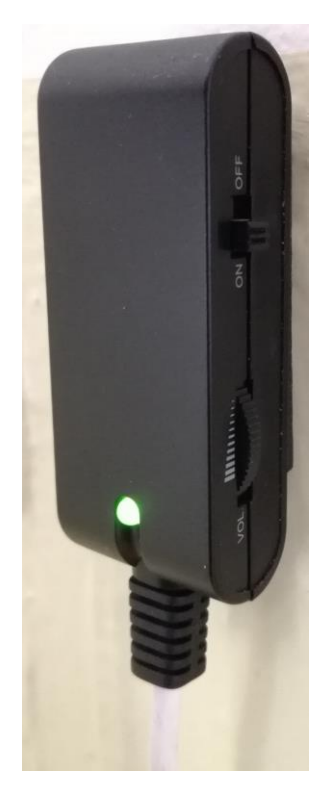

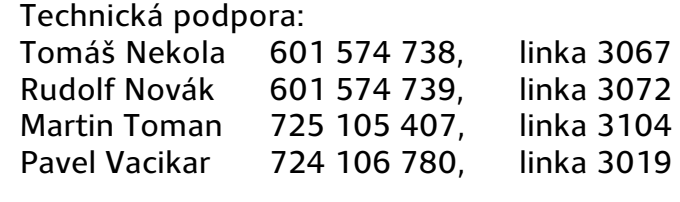